## Hoe maak ik een nieuw standaard neerleggingsformulier vanaf nul op? (1/2)

Space / Maak een nieuwe neerleggingsformulier op

Selecteer 'Nieuwe neerlegging' en kies 'Opmaken van een nieuw neerleggingsformulier'

Zoek de rechtspersoon met behulp van het KBO-nummer

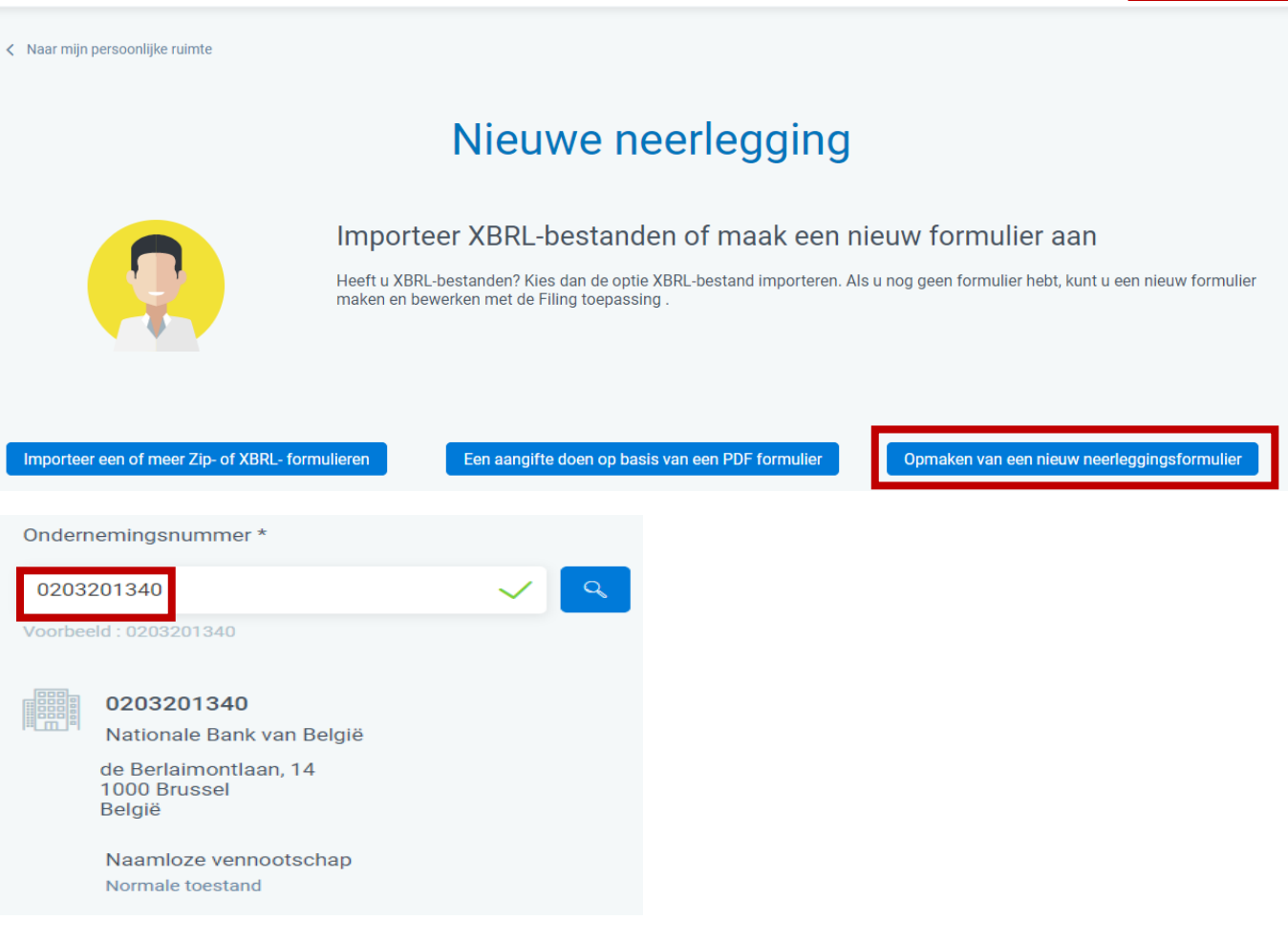

Conversie van een oud bestand

Nieuwe neerlegging

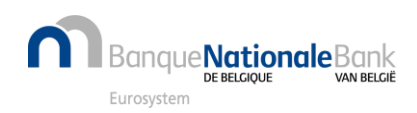

**1**

**2**

## Hoe maak ik een nieuw standaard neerleggingsformulier vanaf nul op? (2/2)

**3**

Geef begin- en einddatum van het boekjaar in (formaat 'dd/mm/jjjj')

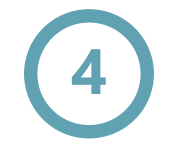

Furosysten

e**Nationale**Bank

Verstrek de verplichte gegevens en bevestig via 'Het formulier aanmaken'

Zie ook eerdere pagina 'Welke versie van formulier of model kiezen?'

Inhoud ingeven: zie pagina 'Hoe kan ik de inhoud van het rapport bewerken?' **<sup>5</sup>**

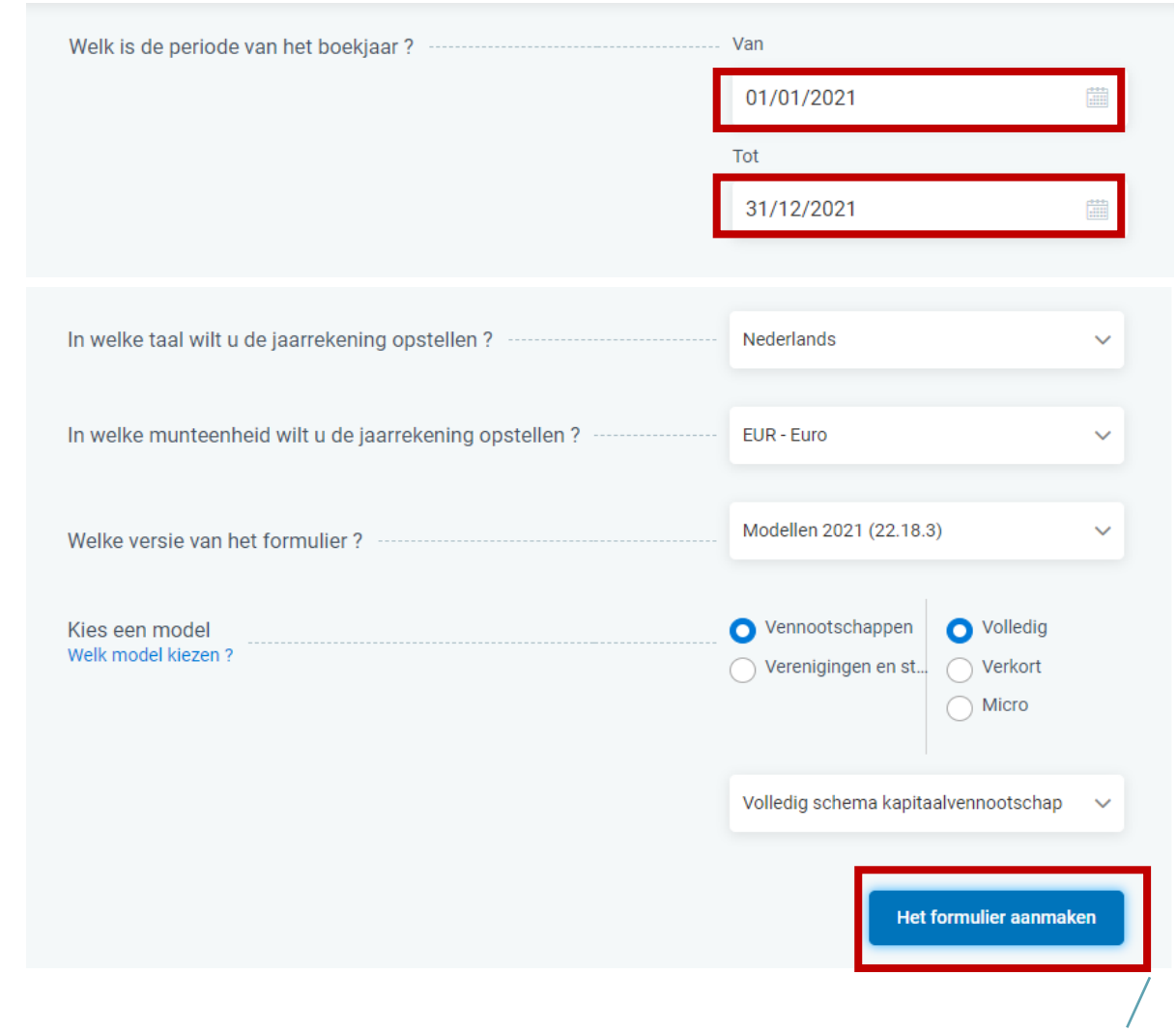